## Supporting HP RDP Enhancements on HP Compaq Thin Clients for 1LS (June 2009 Update)

V 2.0

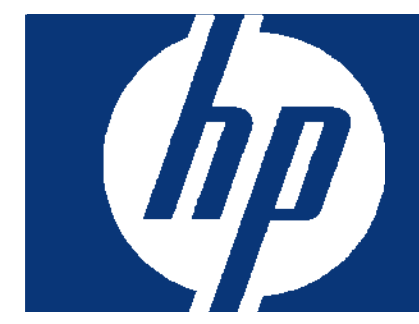

### Abstract:

This white paper provides First Level Support (1LS) information for the HP RDP Enhancements package for HP thin clients and hosted desktops. The HP RDP Enhancements extend the standard functions of the client-to-hosted desktop RDP connections. The enhancements enable redirection of multimedia content from applications executing on the hosted desktop to the Windows Media Player on the client, and allow the automatic redirection and sharing of USB devices attached to the thin client to allow access to the devices from the applications and processes that execute on the hosted desktop.

The white paper describes the basic features and architecture of the enhancements. The [1LS call handling procedure](#page-5-0) and [information gathering](#page-6-0) requirements are explained. The [solution details](#page-7-0) are provided with specifics on the supported platforms, devices, and media types.

Mini-FAQs, based on the support experience of Quest Software (the third-party developer of the software) are included. These [mini-FAQs](#page-11-0) explain the significant call-generating issues that they have experienced and the recommended actions/resolutions to address the issues. The question and answer results from the January 2009 HPVC session are included in [Appendix B](#page-15-0).

The information in this whitepaper will help the 1LS agent to determine the nature of the customer call issue and to provide appropriate advice to the customer. When elevation/escalation is indicated, the 1LS agents can use the information gathering guidelines to ensure that the significant information is available to the next support level.

#### **INDEX**

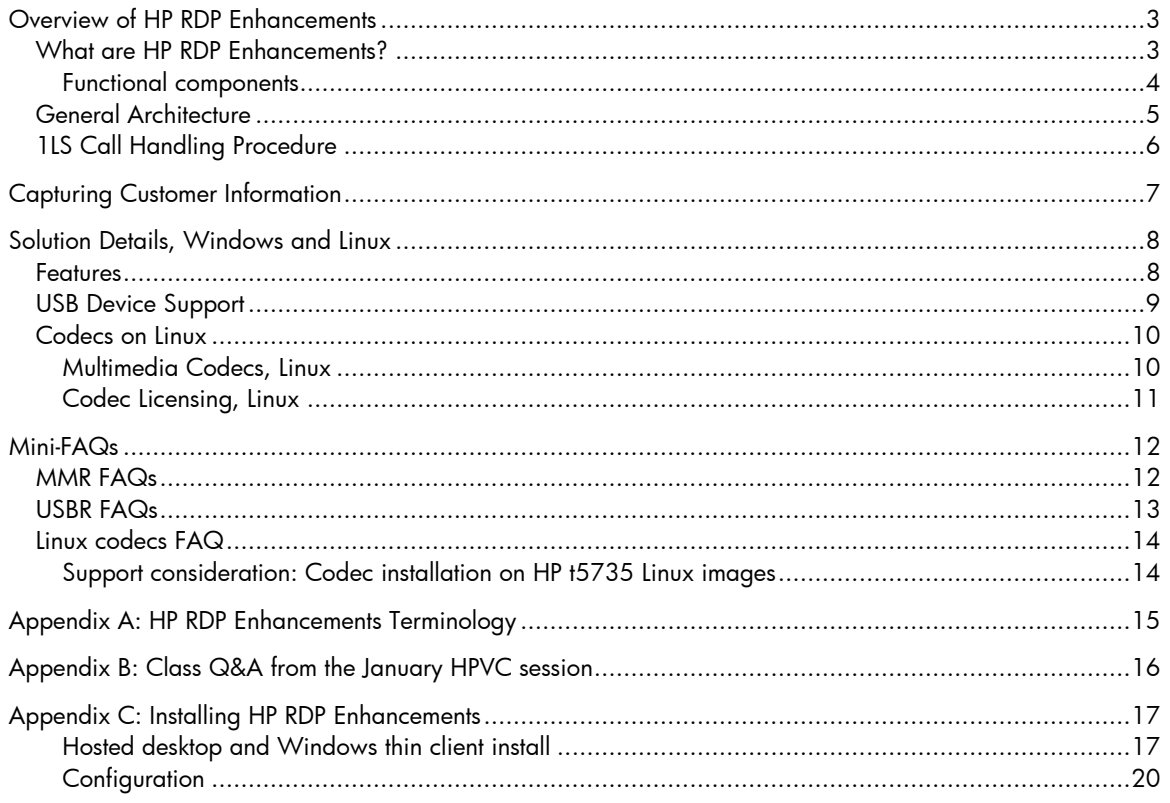

## <span id="page-2-0"></span>Overview of HP RDP Enhancements

### What are HP RDP Enhancements?

HP RDP Enhancements are part of the HP Virtual Client Essentials suite [\(http://www.hp.com/go/vce](http://www.hp.com/go/vce)). They are designed to enhance the overall end user experience when using Microsoft Remote Desktop Protocol (RDP) to connect to a hosted desktop.

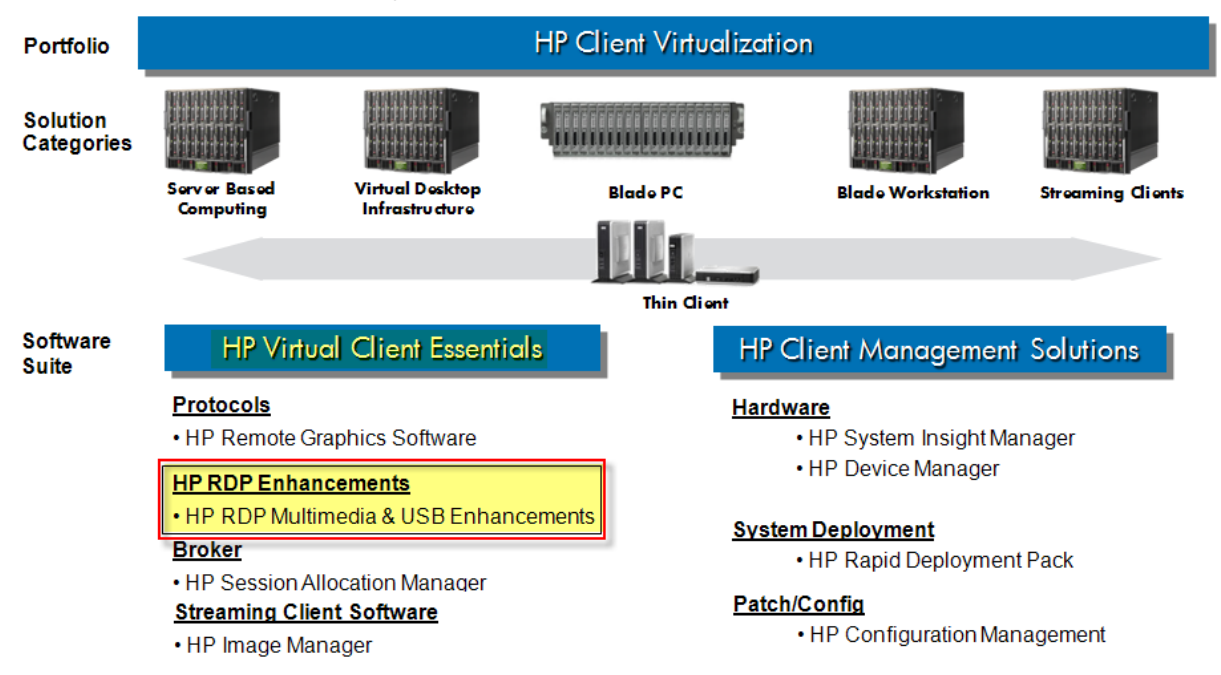

HP RDP Enhancements provide easy, out-of-the-box multimedia and USB device redirection to help eliminate the limitations sometimes associated with the Virtual Desktop Infrastructure (VDI) desktop experience.

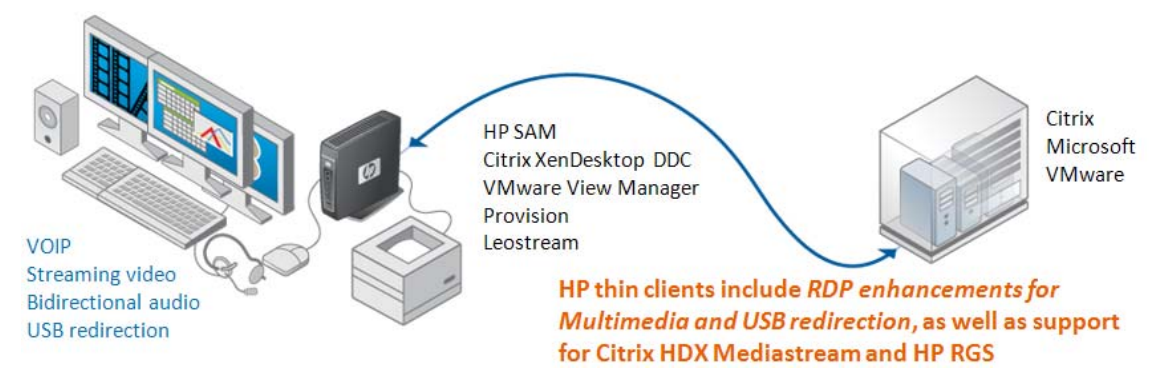

- End users can play multimedia that is running remotely on servers.
- End users can use USB devices locally.
- Supports VMware View and Terminal Servers.
- Excellent OOBE with RDP enhancements and key codecs *pre-installed* with most HP thin clients.
- No additional cost to most HP customers.

#### <span id="page-3-0"></span>Functional components

The suite contains two components, Multimedia redirection and USB redirection. Both components use virtual channels within the RDP protocol connection. Because the RDP Enhancements use virtual channels, the redirection capabilities are available as long as there is an RDP connection between the client and the HP RDP Enhancement components on the hosted desktop.

HP Multimedia Redirection (MMR)

MMR delivers a near physical desktop experience, including local delivery of rich multimedia content and comprehensive format capabilities using RDP virtual channels to redirect multi-media content to the thin client from the hosted desktop (in its native format). This design enables:

- Client-side decoding of multimedia content
- Multimedia content redirected in its native format
- No user configuration required

HP USB Redirection (USBR)

USBR enables the use of many USB connected device by applications and services running on the hosted desktop. The supported devices include PDAs, local printers, scanners, cameras, and headsets. Supported devices vary depending on whether you are using a Windows or a Linux thin client. Refer to the [Solution Details](#page-7-0) section in this document for the specifics.

This component also uses RDP virtual channels to redirect USB communication between the thin client and the hosted desktop. This enables:

- Auto-sharing of USB devices
- Multiple, simultaneous USB connections
- Supports Plug and Play

The client-side support is either pre-installed in the client image or available for installation as an add-on package. Selected Linux and Windows (Windows XPe and Windows Embedded Standard) thin clients are supported. Refer to the [Solution Details](#page-7-0) section in this document for the specifics.

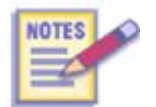

A Windows installer is also provided for installing support for USBR/MMR on the hosted desktop OS. Windows XP and Windows Vista hosted are supported.

The components on the client-side establish a connection with the components on the hosted desktop and communicate over RDP virtual channels within the standard RDP protocol connection. USBR and MMR do not use a separate protocol.

# <span id="page-4-0"></span>General Architecture

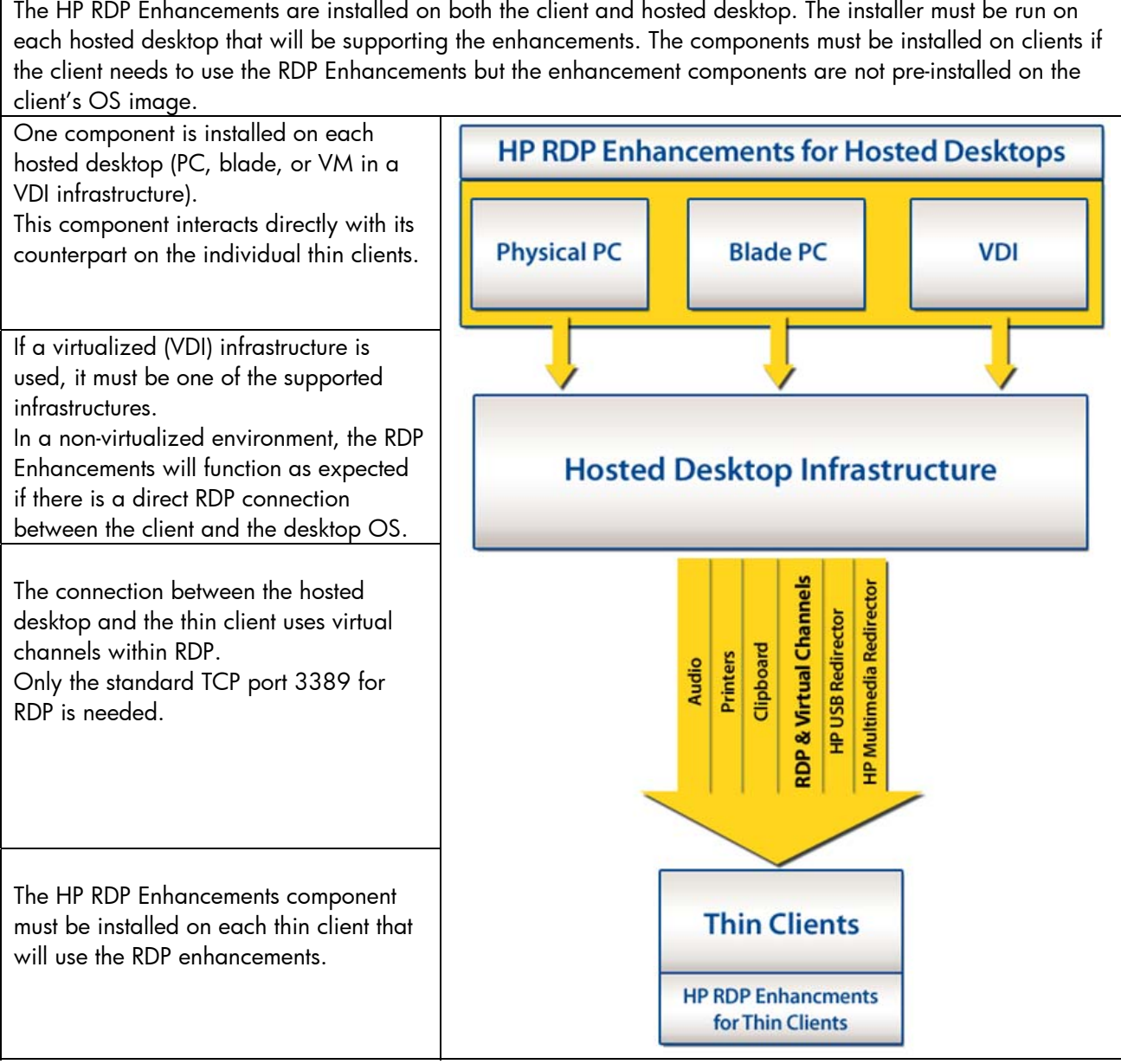

### <span id="page-5-0"></span>1LS Call Handling Procedure

Follow the steps below to handle a customer call:

- 1. Follow the standard procedure for handling customer calls.
- 2. Follow normal troubleshooting procedures to validate that the hardware and image are functioning correctly and if necessary:
	- a. Recommend a hardware event, or
	- b. Provide a fix if the issue can be isolated and it is not related to HP RDP Enhancements components.
- 3. If the problem appears to be due to a software fault, first determine if the customer is using HP Multimedia Redirection or HP USB Redirection.
- 4. Once that is determined, check the [mini-FAQs](#page-11-0) and the [Q&A from the HPVC session](#page-15-0) to see if the customer's issue is listed there.
- 5. If the customer's issue is not listed in the [mini-FAQs,](#page-11-0) gather the relevant customer information for elevation to 2LS.

**Note**: Be sure you obtain the version of HP RDP Enhancements (thin client and hosted desktop) that the customer is using.

## <span id="page-6-0"></span>Capturing Customer Information

Capturing the right information from the customer before elevating a call can significantly improve the ability for 2LS to respond appropriately.

- 1. First, gather all of the customary information that is required to log a support call in your region.
- 2. Next, gather the specific HP RDP Enhancement data as shown in the table below. This information will help to direct a customer to the appropriate 2LS resource.
- 3. Include all of the information in the case log that is generated for elevation.

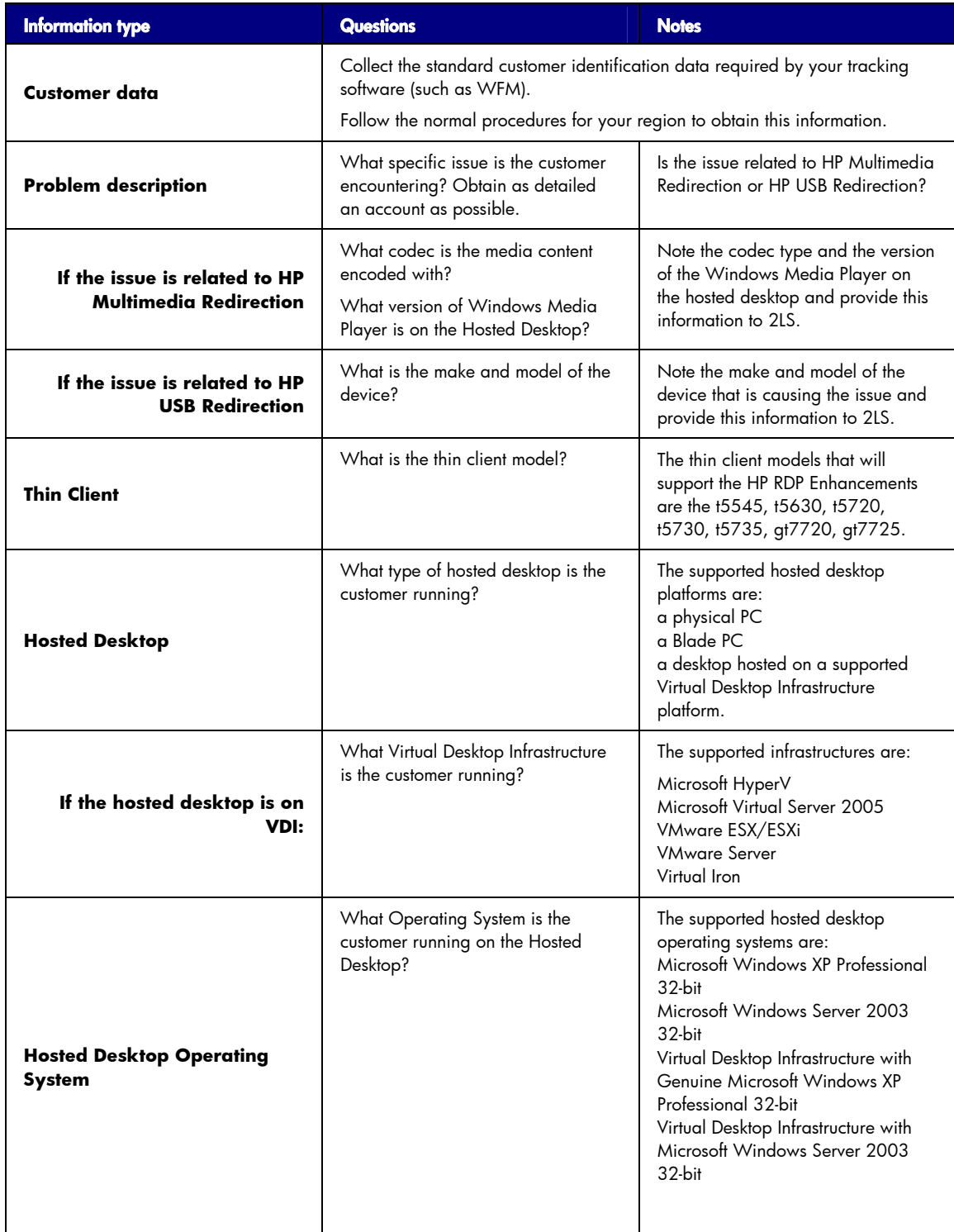

## <span id="page-7-0"></span>Solution Details, Windows and Linux

### Features

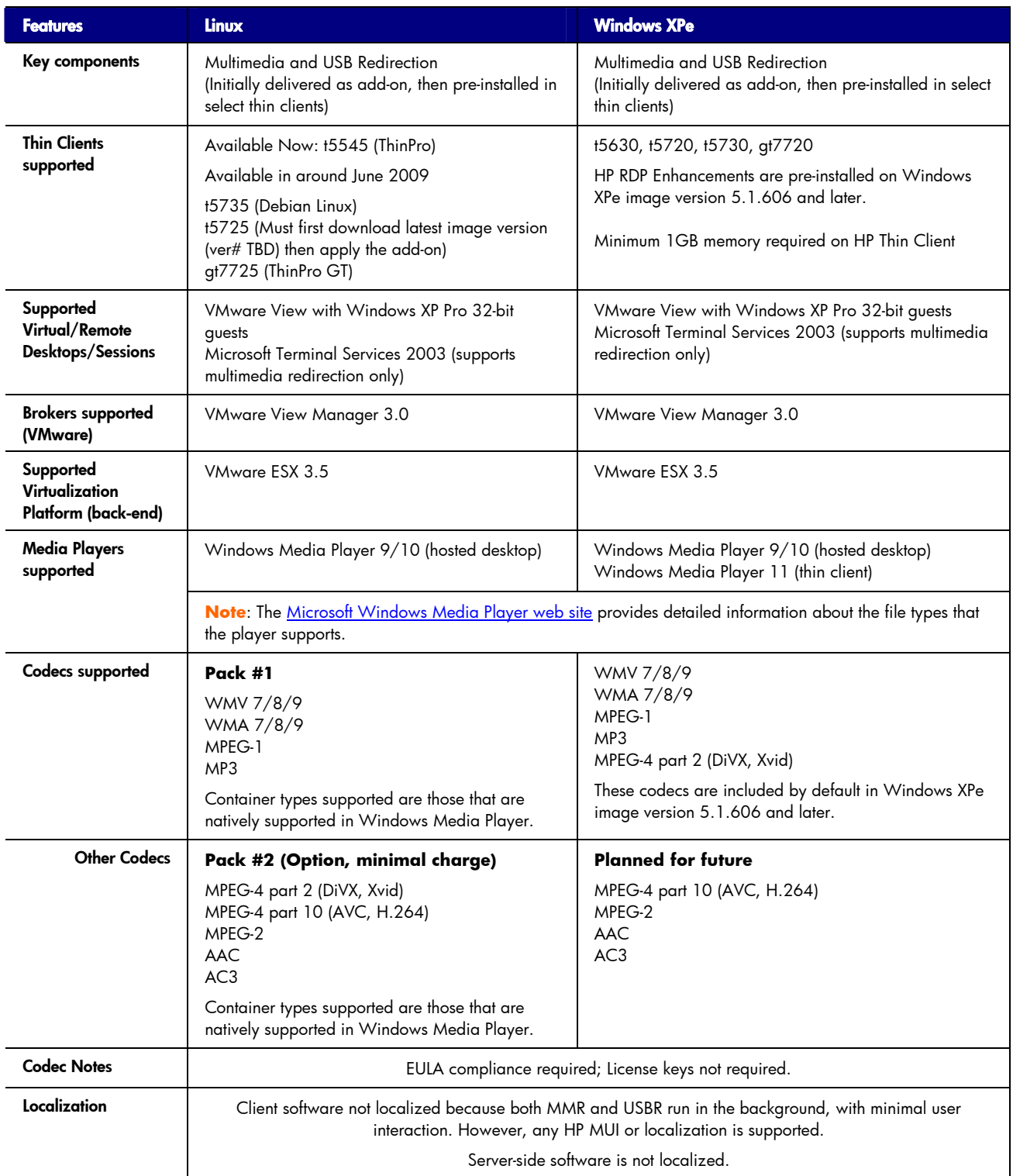

**\*** GBU R&D will provide this image version when available

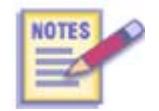

HP has a contractual obligation with Fluendo (the multimedia codec developers) that prevents us from giving away codecs if we cannot track the codecs for royalty purposes. HP must track every codec we sell or give to customers.

### <span id="page-8-0"></span>USB Device Support

The following table lists the supported USB devices that have been tested in the VMware View environment.

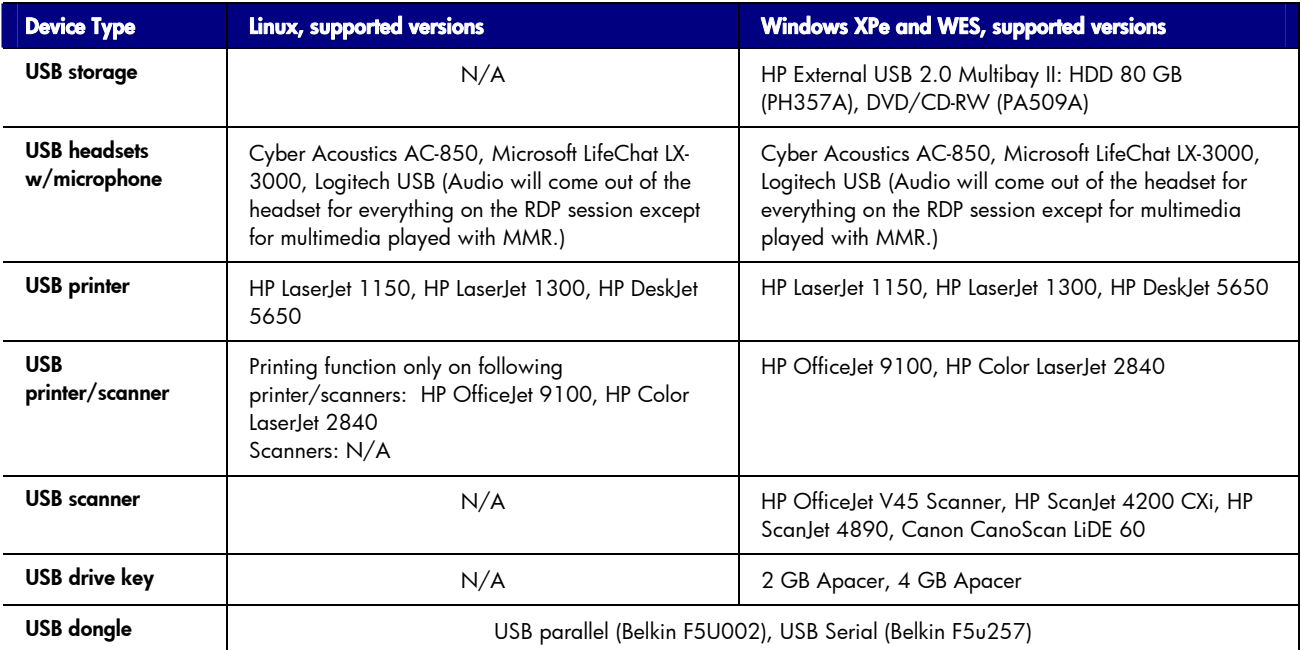

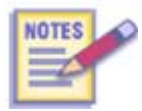

Check SAW (HP Intranet access only) **<http://saw.cce.hp.com/km/saw/home.do>** for the most up to date platform/device support information.

### <span id="page-9-0"></span>Codecs on Linux

#### Multimedia Codecs, Linux

The following table lists the model support and availability details for the Linux client multimedia codecs.

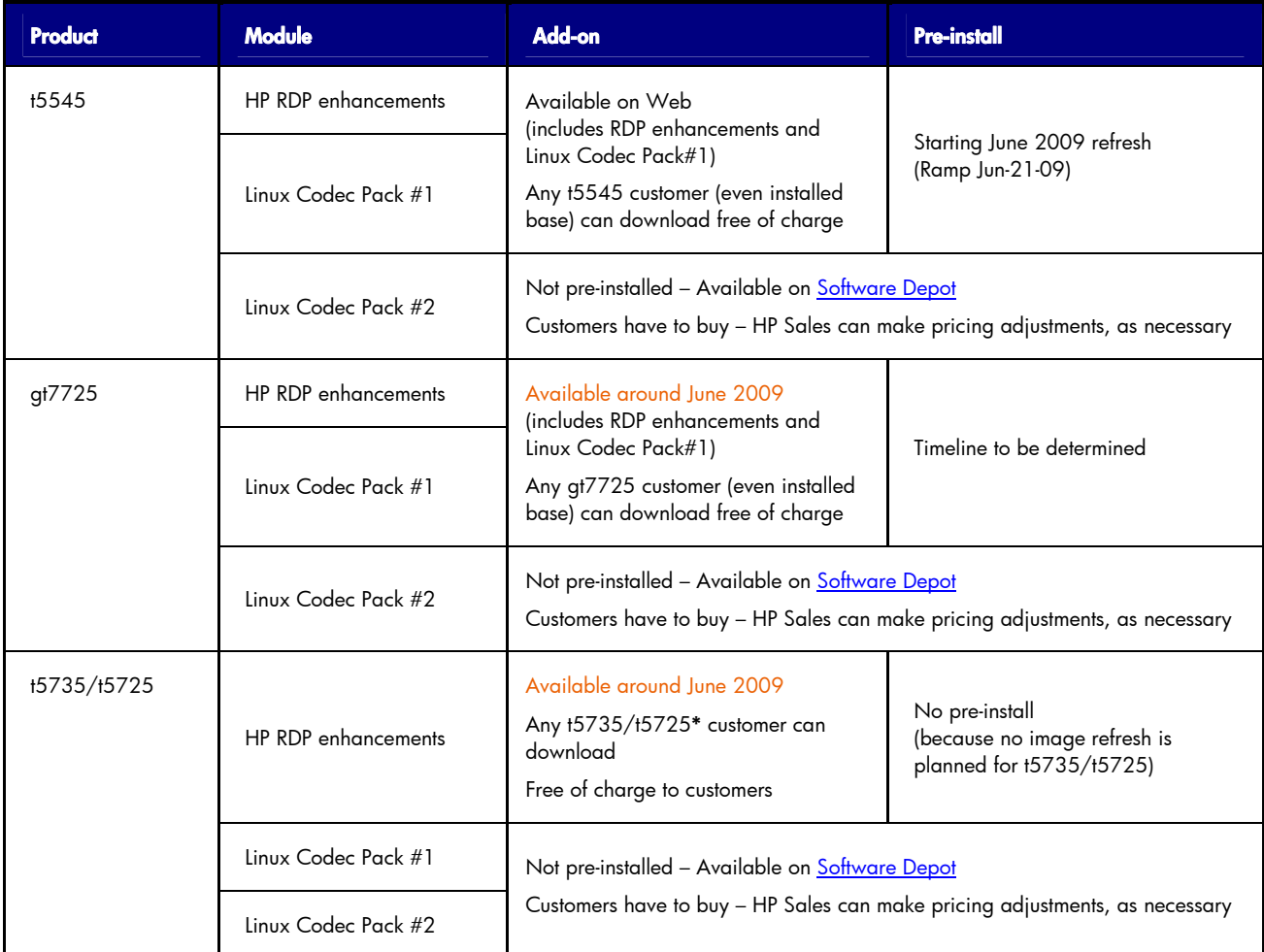

**\*** t5725 customers must first download and install the supported image version (version number TBD), then apply the add-on.

#### <span id="page-10-0"></span>Codec Licensing, Linux

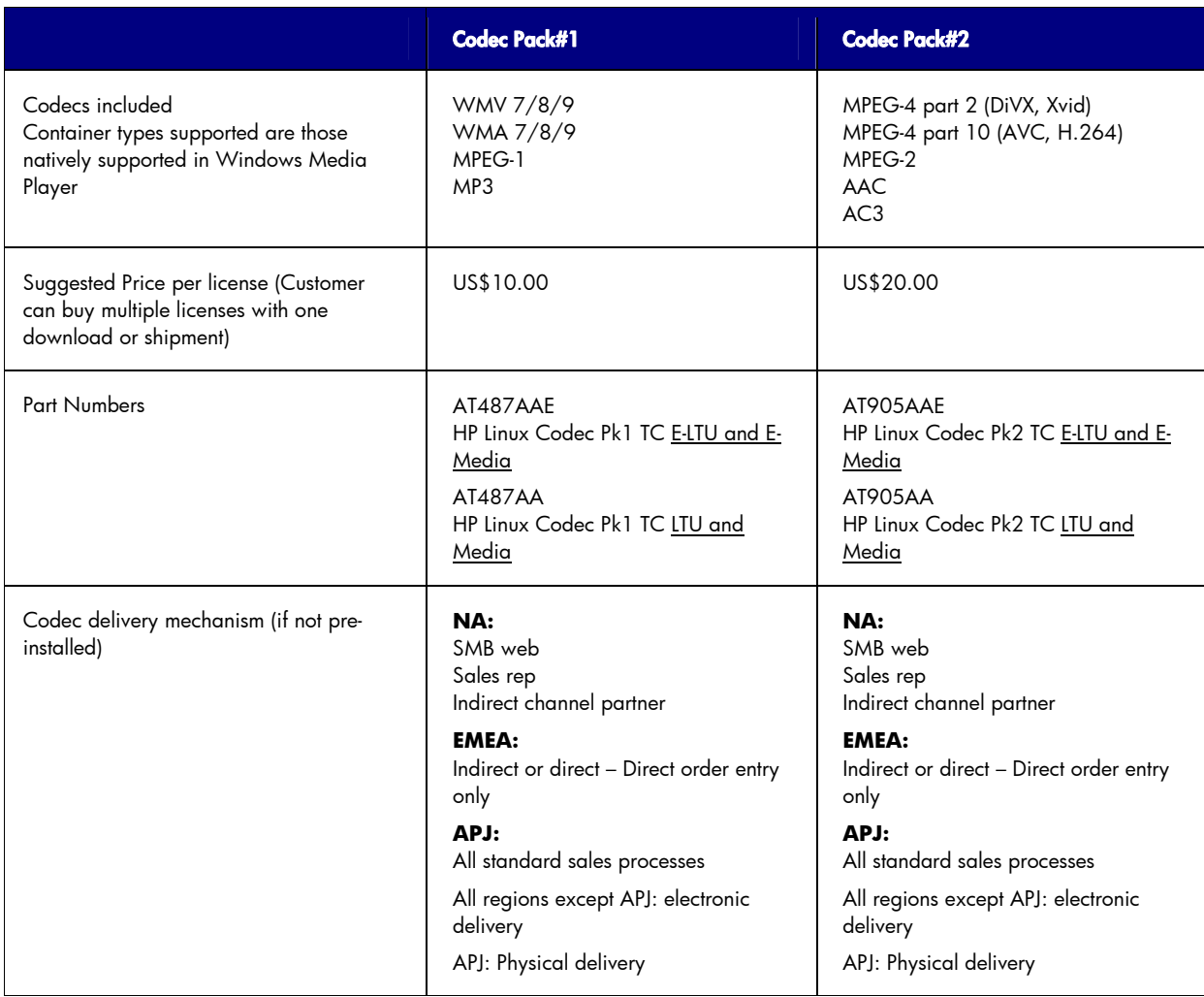

Single download/delivery for multiple licenses

One electronic download or physical delivery can be associated with multiple licenses. Customers will be asked to enter the number of licenses when they place their order on Software Depot.

The customer charge is based on the number of licenses they are ordering but only one download or physical media delivery is required.

## <span id="page-11-0"></span>Mini-FAQs

The following tables provide information about common customer issues and resolutions/suggested actions. The issue list is based on Quest Software – Provision Network support experience.

### MMR FAQs

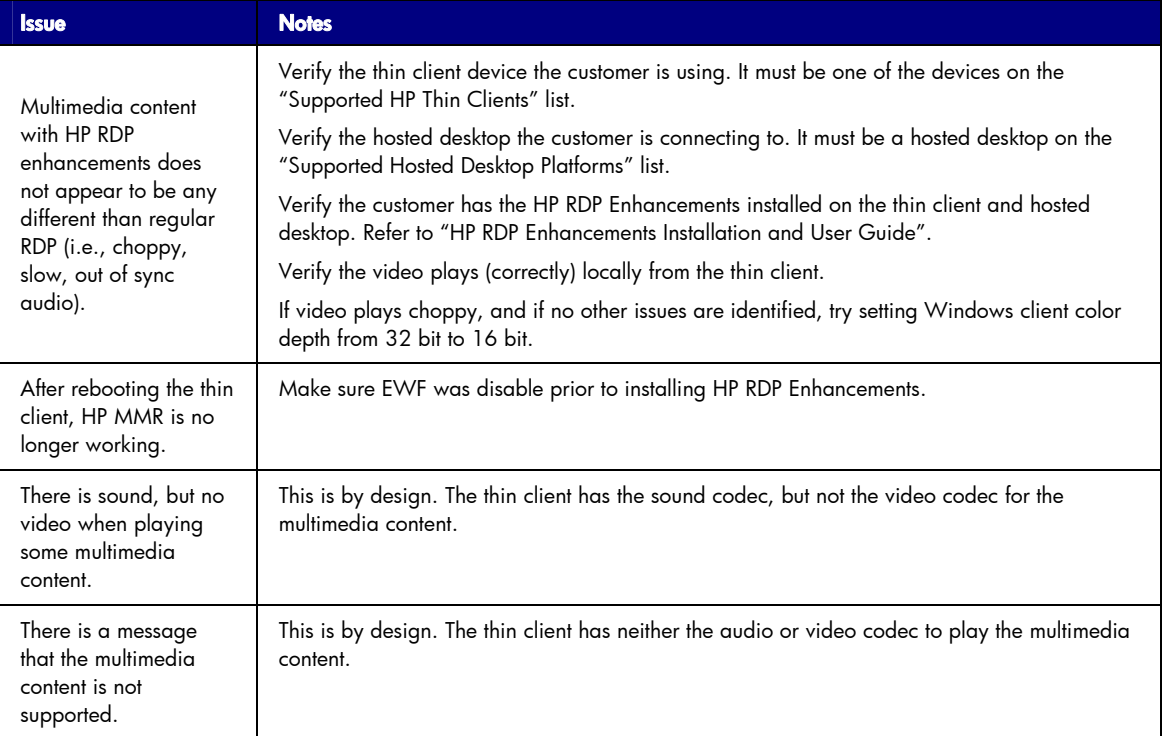

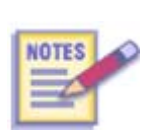

If a customer reports that they are seeing a message that indicates that their multimedia content is not supported, advise the customers that the message means that there was no codec available on the thin client to decode the multimedia content. If the customer can identify the content type and locate a Windows-compatible codec, installing the codec on the thin client should resolve the issue. For Linux thin clients, content must be compatible with one of the supported (Pack 1 or Pack 2) codecs.

### <span id="page-12-0"></span>USBR FAQs

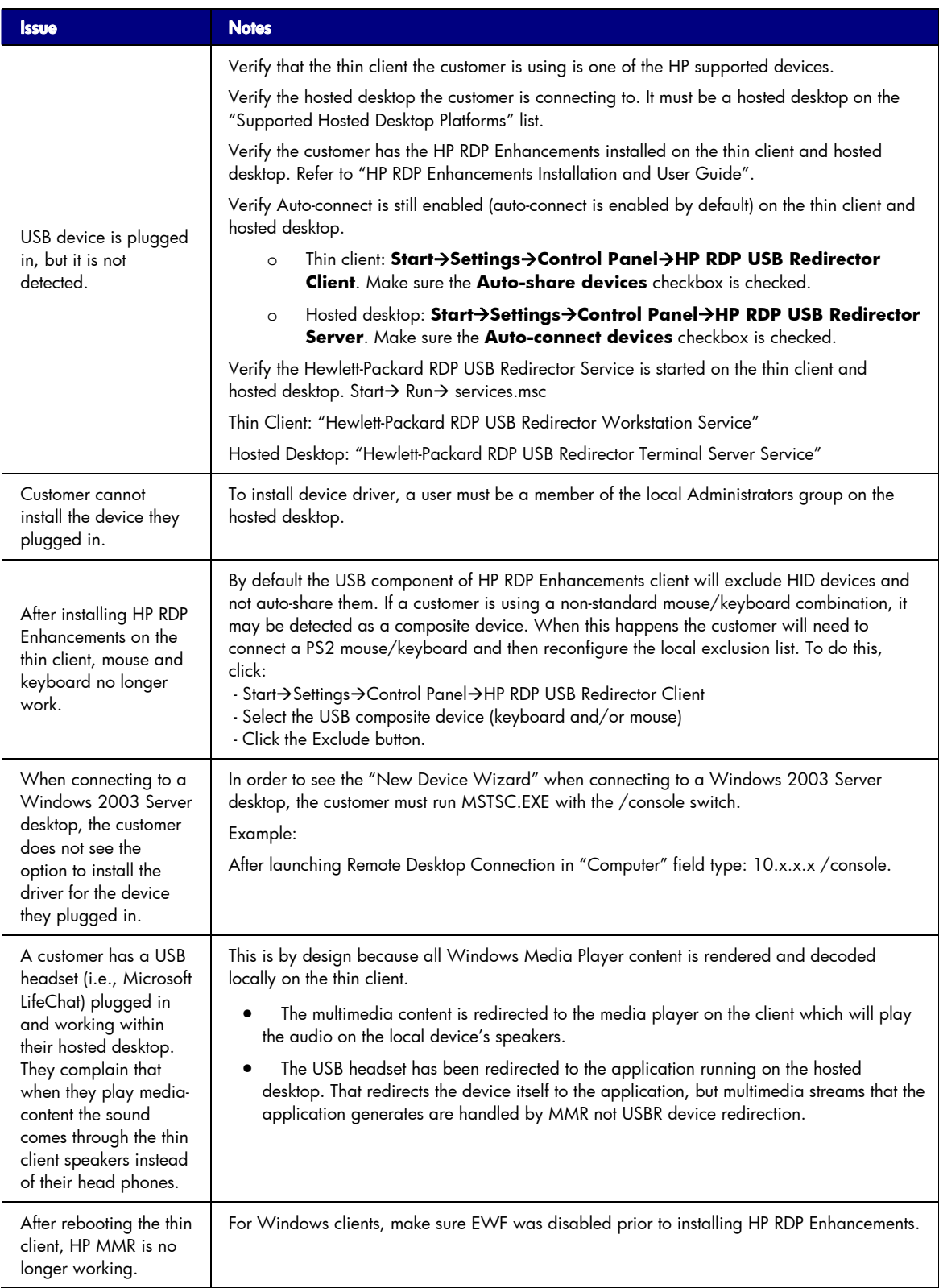

### <span id="page-13-0"></span>Linux codecs FAQ

This table provides responses for typical customer and support questions related to licensing codecs for use on the Linux-based thin clients.

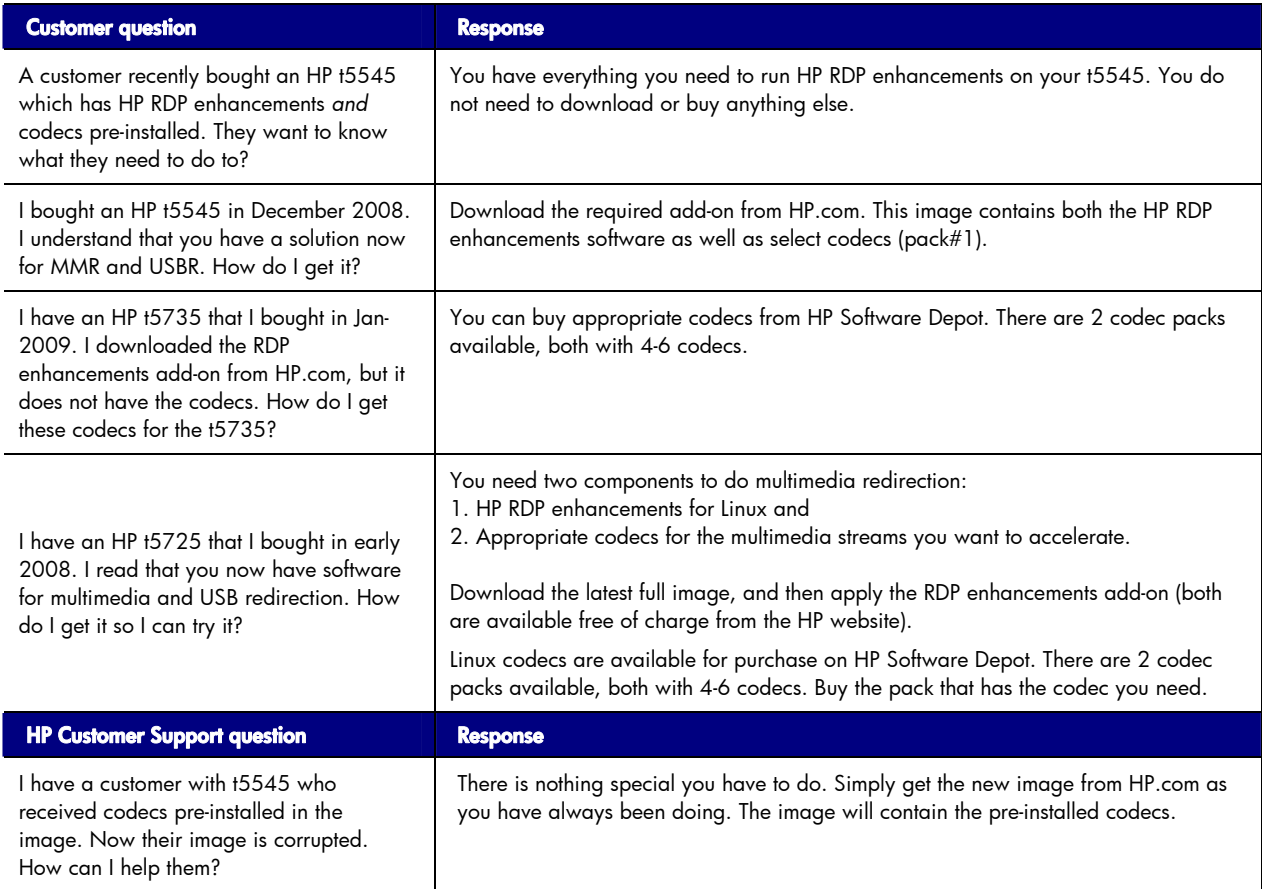

#### Support consideration: Codec installation on HP t5735 Linux images

## **HP Confidential**

Do not show to customers.

Two new thin client models will be released in late 2009, the t5740 (WES) and the t5745 (Linux). The new clients will include an image refresh. This may cause confusion for existing t5735 Linux customers because the t5745 image will contain the codec Pack #1 while the t5735 images have not included any codecs. Because the image itself has N-1 backward compatibility with the t5735, customers may assume that they will be able to download the t5745 image for their t5735 thin clients, and essentially get the codecs at no cost.

The plans are not yet final but HP will likely have 2 images on the web: one for the t5745 and one for the t5735. The only difference between these two images would be that the t5745 image will contain codecs (Pack#1). A second option is being looked at where HP provides a single image for the t5735 and t5745 but the image will contain a BIOS lock to prevent installation of the codecs when the image is installed on a t5735.

To use the multimedia redirection capabilities in HP RDP Enhancements, customers will always need to buy codec packs for the t5735.

## <span id="page-14-0"></span>Appendix A: HP RDP Enhancements Terminology

This glossary provides definitions for some of terms that are commonly used in describing the HP RDP Enhancements.

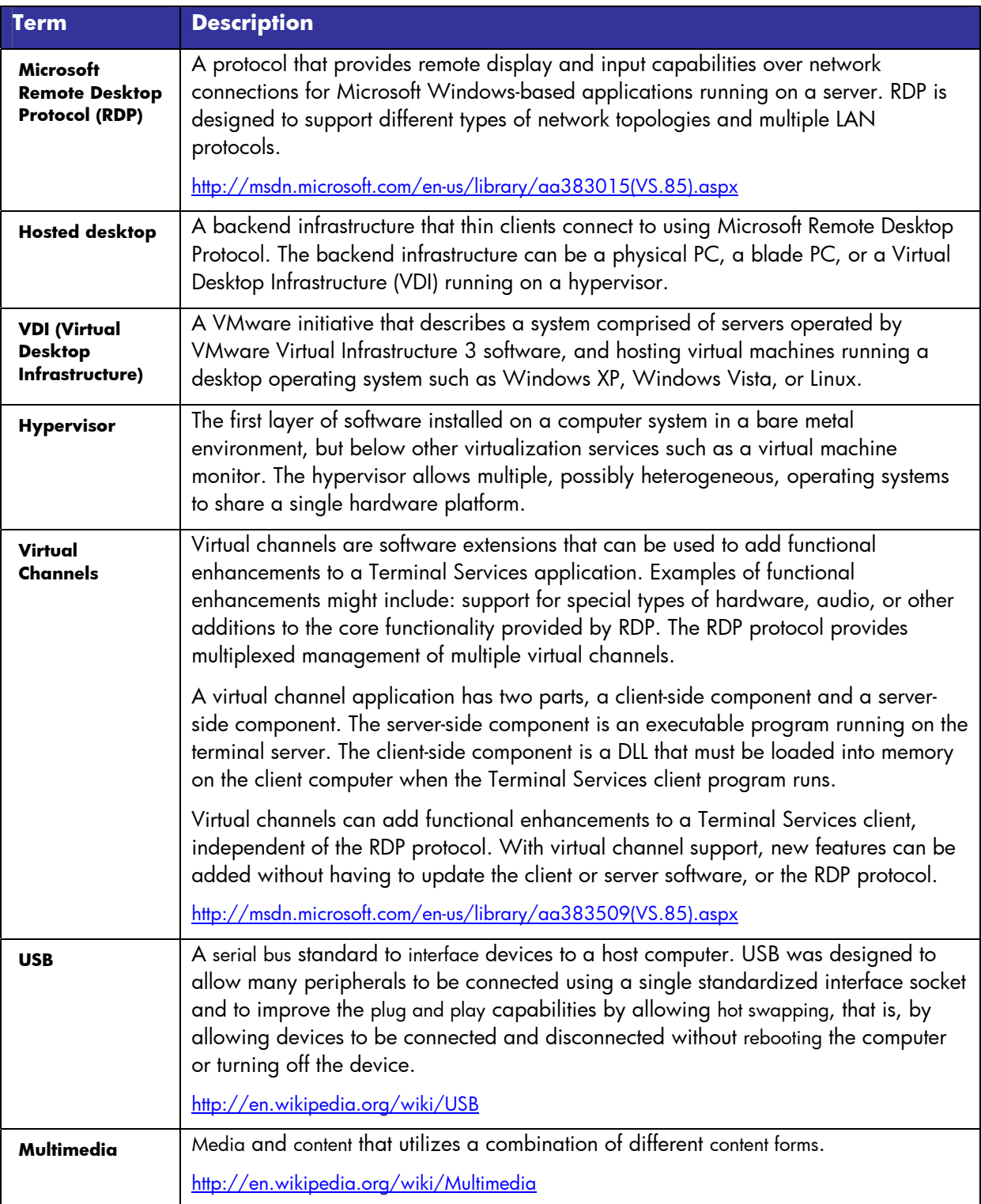

## <span id="page-15-0"></span>Appendix B: Class Q&A from the January HPVC session

**Q.** What is the difference between the RDP that comes already with all Windows OS and this one?

**Ans.** The enhancements add 2 .dll components that change the way the RDP connection handles multimedia and USB devices attached to the thin client. Normal default RDP behavior would not forward multimedia output to the client, and USB devices would not be automatically shared and accessible to the processes on the hosted desktop.

The enhancements are particularly helpful with devices such as PDAs (like a Blackberry) -- with the enhancements, the processes (Outlook, for example) on the hosted desktop will see and recognize the PDA.

The USB and multimedia redirection also provides much better performance; multimedia playback is smoother/clearer, I/O to and from USB devices is much faster.

**Q.** Are administrator privileges required to work with this utility? Will it work in a user environment?

**Ans.** Admin rights are required to install USBR/MMR but the RDP Enhancement functions do not require anything other than user rights.

**Q.** Will you please elaborate on USB Audio redirection?

**Ans.** With multimedia redirection, the audio uses the MMR channel and the sound is decoded locally on the thin client. With a USB headset device, such as a VOIP telephone connection, the connection uses the USB redirection channel and replaces the default audio and directs the audio from the hosted desktop to the USB device (the headset), not the local audio decoders. (Refer to the recording of the January HPVC session for additional discussion.)

**Q.** Will any individual USB Stick need to be configured over again, or are the settings generic for any USB Stick?

**Ans.** Settings are generic for USB sticks/drive keys. No additional configuration is required. However, please note that as of May 2009, only the Apacer 2GB and 4GB have been tested and they are supported on Windows only.

**Q.** How does this compare to Wyse TCX technology? Does their technology offer the same level of USB redirection? How do we compare for codec support; same/worse/better?

**Ans.** This is intended to directly compete with TCX. In some of our tests, this implementation returns better network performance; Wyse has announced a newer version of TCX that seems to implement the same native format streaming that we have but we have not yet done a direct comparison with that version.

**Q.** Can USB Redirection client be pushed on to the thin client using HP Device Manager or Altiris?

**Ans.** The component uses a standard InstallShield installer and it shouldn't be a problem but HP does not provide any specific script for the task. USBR/MMR will be pre-installed on all current Windows XPe SP3/WES and ThinPro images an update is not required.

**Q.** Can we use the -Silent option to install the client or server portion of the software?

Ans. For Windows, the silent option is supported; it's a standard installer.

**Q.** While troubleshooting, can we use the regsvr32 command line utility to register the MMR/USBR dll's or do we need to uninstall and reinstall the complete software?

**Ans.** Yes, you can use the regsvr32.

**Q.** You mentioned that this software is OEM-ed from Quest Software. What, if any, are the differences between this HP version and the Quest software? (that we can tell our HP customers)

**Ans.** The HP version is a subset of the full Quest suite. We are using 2 components to address a specific customer requirement.

**Q.** Are there any special considerations or steps needed for Windows Vista or Windows Longhorn server 2008 to get this software configured?

**Ans.** The component is supported on 32-bit Windows but only the ones listed in these materials. It is quite possible that other 32-bit Windows versions will be supported later if there is a customer requirement.

## <span id="page-16-0"></span>Appendix C: Installing HP RDP Enhancements

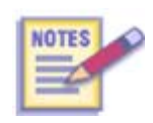

Refer to the *Installing and Configuring HP RDP Multimedia and USB Enhancement Software Guide* for procedural information and additional technical detail. The guide is available from the Service Access Workbench [\(SAW\)](http://saw.cce.hp.com/km/saw/view.do?docId=emr_na-c01705352-2&hsid=22201021).

For Windows XPe and Windows Vista, a standard InstallShield installer is used on both the hosted desktop and the thin client. For Linux-based thin clients, if the enhancements are not pre-installed the customer will download the add-on and apply it to the client image. For both Windows and Linux thin clients, you would use the Windows installer on the hosted desktop because the enhancements support Windows hosted desktops only.

#### Hosted desktop and Windows thin client install

There are separate installers for the hosted desktop and the thin client install but the installer dialogs are essentially identical. The procedure steps are:

- 1. Download the Softpaq from the HP Support site for the thin client and move or deploy the installer to the hosted desktop or thin client, as appropriate.
- 2. Double-click the setup.exe installer executable. The initial dialog displays. Click **Next** to continue.

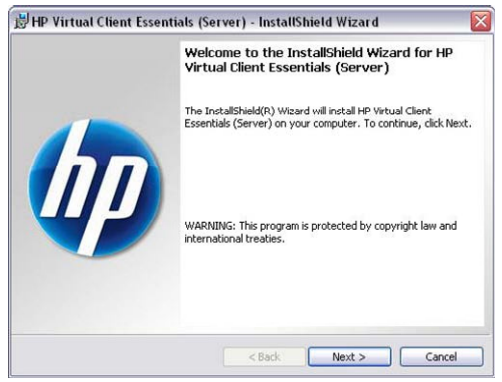

Initial installer dialog

3. Enter the user and organization name and click **Next**. This information is for display only. The user name does not have to be a valid user account name for the platform.

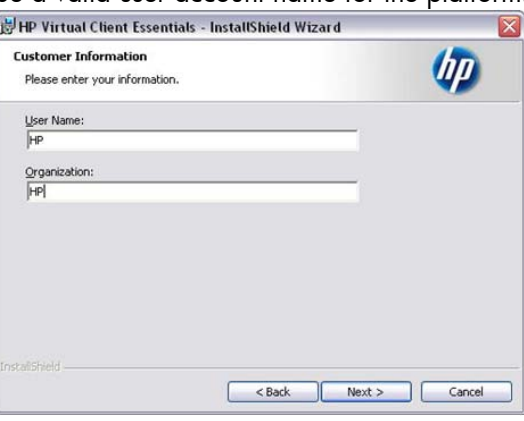

User and Organization dialog

4. You will typically accept the default location but you can select the Change button if you wish and select a different install location. Click **Next** to continue.

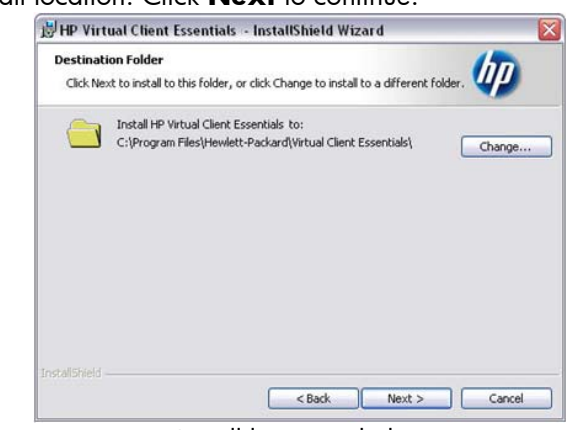

Install location dialog

5. Select **Complete** to accept the default setting to install support for both the USB and Multimedia Redirection. Select **Custom** if you want to install only one of the capabilities. Click **Next** to continue.

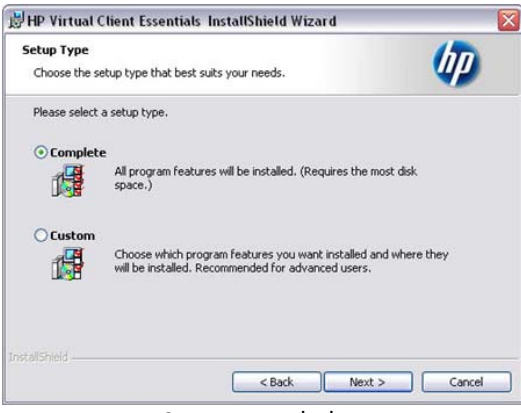

Setup type dialog

6. If you selected the Custom radio button, a dialog displays to allow you to deselect one (or both) of the enhancements. This is a standard InstallShield dialog and you select the dropdown menu to access the desired option. In this example, we are selecting "This feature will not be enabled" for the USB Redirection capability. Click **Next** to continue.

Feature Description Multimedia Redirection Enables Win32 clients to redirect USB Redrection their LISB-connected nerinheral This feature will be installed on local hard drive. This feature, and all subfeatures, will be installed on local hard drive. ions. B on This feature will be installed when required. o X This feature will not be available.

Change install options dialog

The USB Redirection option icon changes to an "**X**" to indicate that the option will not be installed.

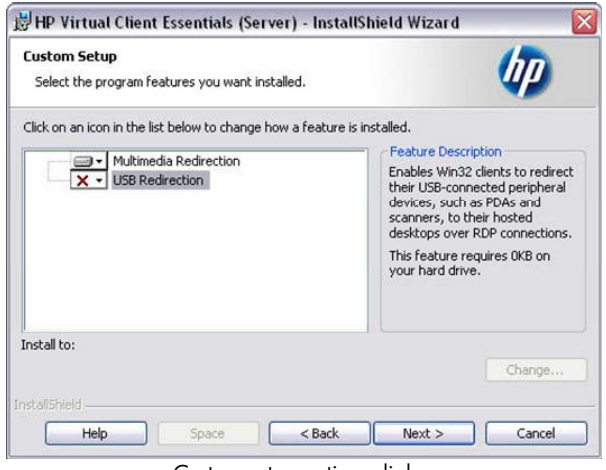

Custom setup options dialog

7. The "Ready to Install the Program" dialog displays. Click **Install** to begin the installation. The installation completes in a few seconds.

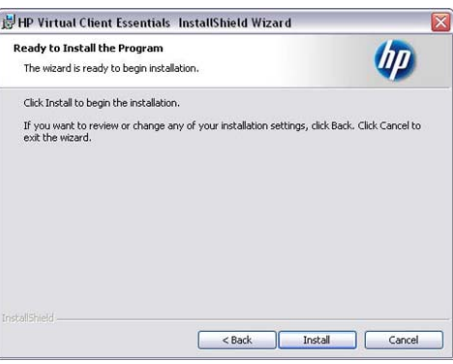

Begin install dialog

8. When the final dialog displays. Click **Finish** to complete the installation.

When you install the HP RDP Enhancements:

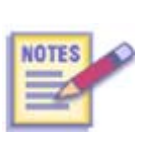

- o If you have installed the enhancements on a hosted desktop, you must **reboot the hosted desktop OS** to complete the installation.
- o If you have installed the enhancements on a thin client, you must **log off and log back on to the thin client** complete the installation.

See the *Installing and Configuring HP Remote Desktop Protocol (RDP) Multimedia and USB Enhancement Software* white paper for more information. To download the referenced white paper, complete the following steps:

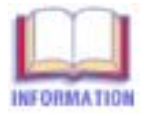

- 1. Go to [http://www.hp.com](http://www.hp.com/).
- 2. Click "**Support and Troubleshooting**" (under "Customer Support").
- 3. Click "**See support and troubleshooting information for product:**" and, in the text box, type **t5730** or **t5720** or **t5630**. Then click **>>** or press the **Enter** key.
- 4. Click **Manuals (guides, supplements, addendums, etc)**.
- 5. Locate "White Papers," and click "Installing and Configuring HP Remote Desktop Protocol (RDP) Multimedia and USB Enhancement Software."

#### <span id="page-19-0"></span>**Configuration**

HP Multimedia Redirection

The multimedia redirection feature does not have any user interface and there are no configuration options for either the hosted desktop or the thin client.

- When the HP Multimedia Redirector is enabled, all audio and video content using Windows Media Player is passed through the HP Multimedia Redirector virtual channel. The video is rendered by the local video card and the audio is decoded by the local audio device.
- All other audio generated on the hosted desktop uses the audio device specified within the RDP session. This is the Microsoft RDP Audio Driver by default.

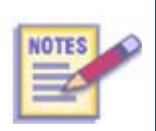

Using a USB Headset with HP USB Redirector changes the audio device within the hosted desktop from the Microsoft RDP Audio Driver to the USB Headset. Windows Media audio bypasses the USB Headset audio and is decoded by the local audio device; output sound goes to the local speakers.

HP USB Redirection (Windows Hosted Desktop)

The USB redirection enhancement places an icon in the system tray.

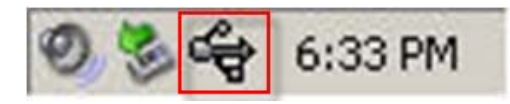

Right-click the icon to access the popup menu. Auto-connect for USB devices is enabled by default.

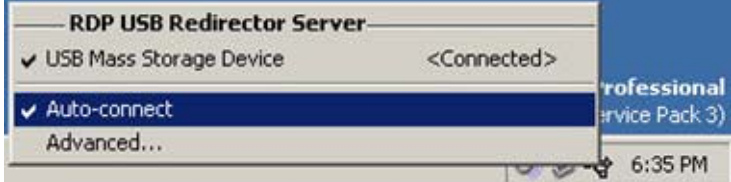

Click **Advanced** to access the additional configuration options. (You can also access these configurations through the Control Panel HP USB Redirector Client applet.)

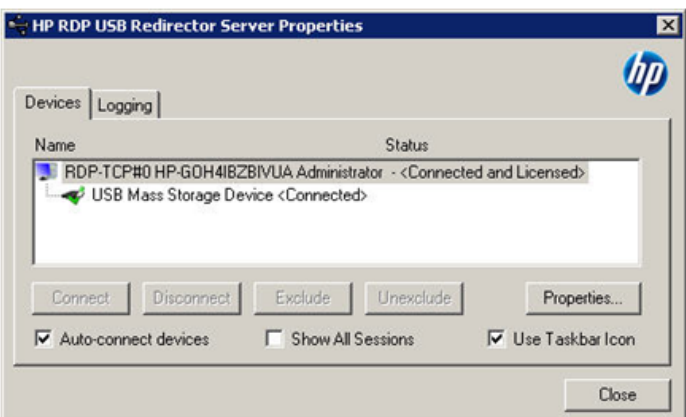

You can use this dialog to selectively connect/disconnect and exclude/un-exclude devices from control by the USB redirector.

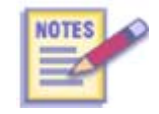

Refer to the HP USB Redirector User Guide for additional details on the Advanced options and the various scenarios where different option combinations can be applied.

© 2009 Hewlett-Packard Development Company, L.P. The information contained herein is subject to change without notice. The only warranties for HP products and services are set forth in the express warranty statements accompanying such<br>products and services. Nothing herein should be construed as constituting an<br>additional warranty. HP shall not be liable for technical or editoria omissions contained herein.